# Module Evaluation Questionnaires Teaching and Admin staff guidance

End of Semester Module Evaluation Questionnaires (MEQs) are delivered entirely through Sussex Direct. There is no administrative setup required from Schools, and all aspects of the process is managed on Sussex Direct pages.

This guide covers the process for administrative staff and Module Convenors to manage the results for the MEQs via Sussex Direct.

This guide has been presented so that staff can understand the whole process, but feel free to skip ahead to the section relevant to your role:

# **Contents**

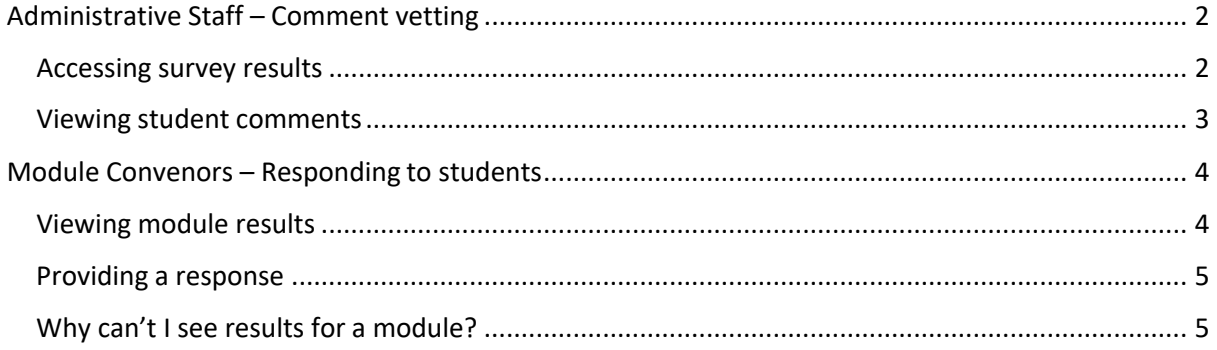

The following sections describe the aspects of the new system for each staff role.

# Administrative Staff – Comment vetting

The MEQ includes 7 core questions and 2 questions where students can include free-text comments.

### Accessing survey results

The comment vetting stage takes place through a Sussex Direct interface, where all comments for the selected department are listed on one page and can be edited directly. You can access the comments vetting page through Sussex Direct -> Teaching -> Module Evaluation (see below) :

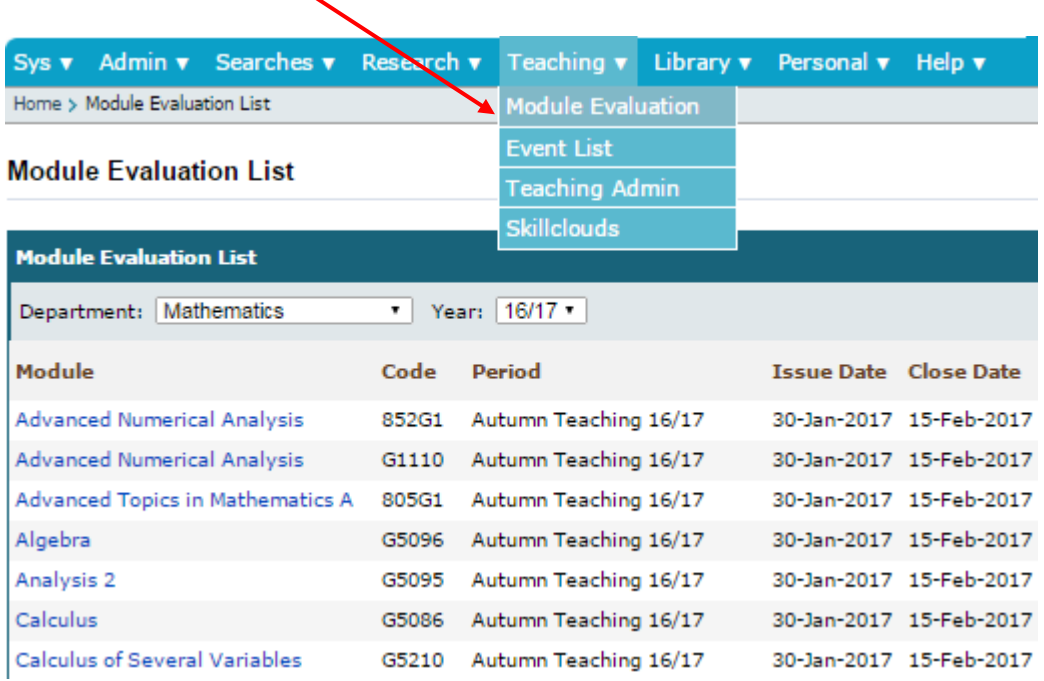

The page will list all the modules for the department with an indication of the response rate and the status of the questionnaire. You can use the drop-down menu to select any other departments you oversee.

You should then be able to use the "Vet Student Comments" button on this page:

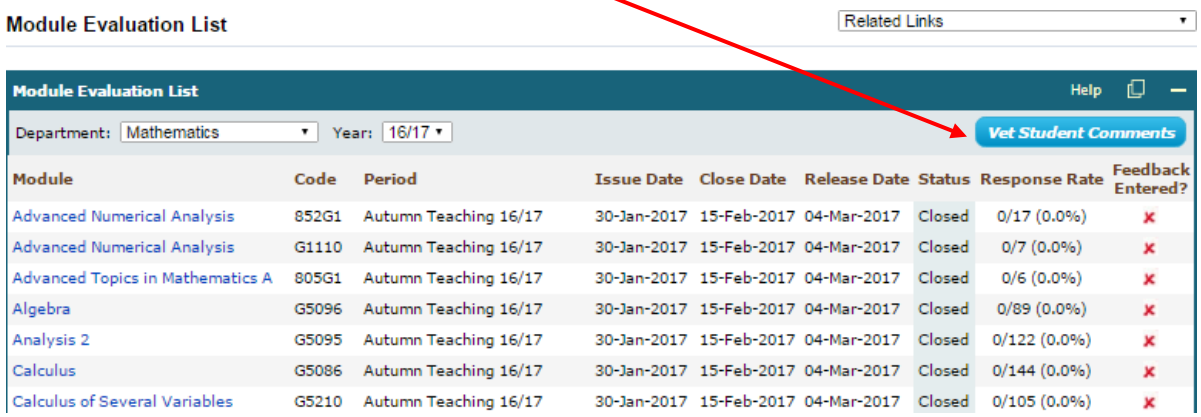

# Viewing student comments

The Vet Module Evaluation Comments page will show a list of all modules for the department with the free-text comments listed:

#### **Vet Module Evaluation Comments**

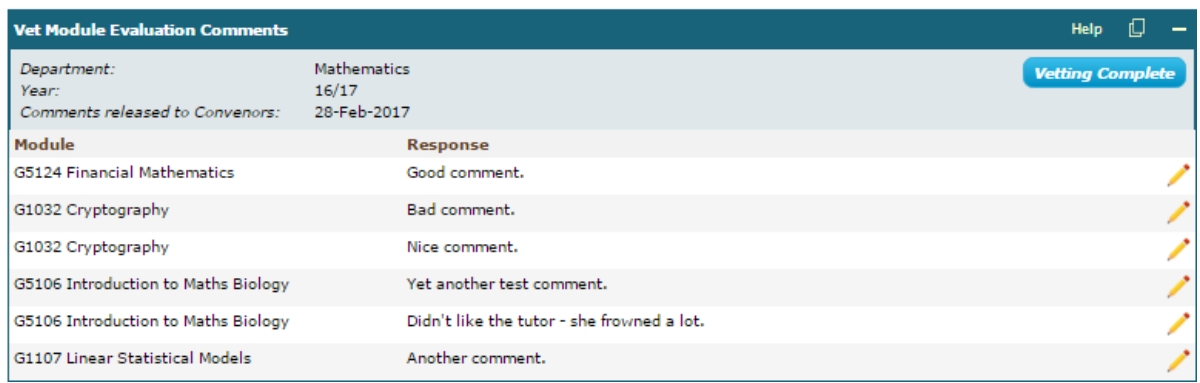

You can then look down the list of free-text comments and, using the pencil icons on the right, you can edit comments individually. Please ensure that you click "Save" once you have made any changes.

We do not have any specific guidance on the type of comments that should be vetted, this should be agreed within Schools.

## *Please note: it is not a requirement for vetting to take place. The free-text student comments, whether vetted or not, will be taken at the comments release deadline and published to convenors.*

Schools can use the "Comments vetting complete" button to confirm that no further edits to freetext comments will take place.

#### **Vet Module Evaluation Comments**

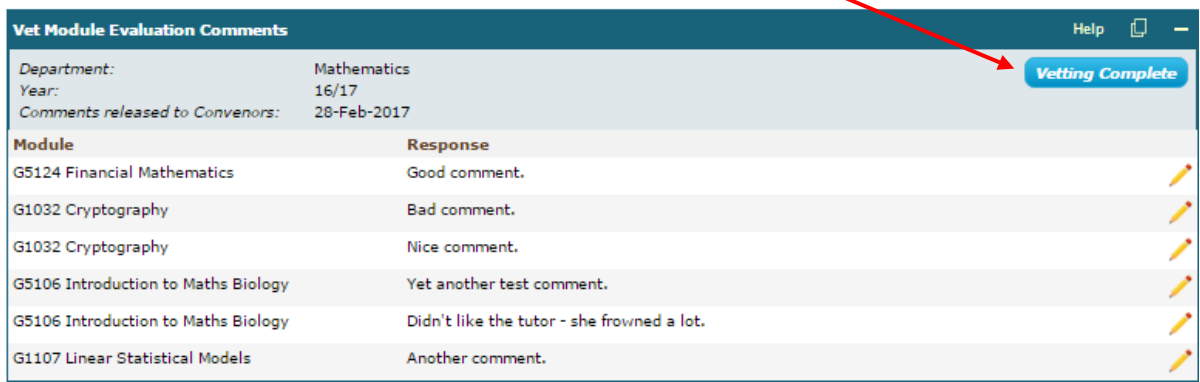

# Module Convenors – Responding to students

The next stage in the process allows Module Convenors to consider the satisfaction score and freetext comments submitted by students, and to provide a response back to students.

# Viewing module results

Once the survey has closed and the comments vetting deadline has passed, the student responses will be available to you on Sussex Direct -> Teaching -> Module Evaluation.

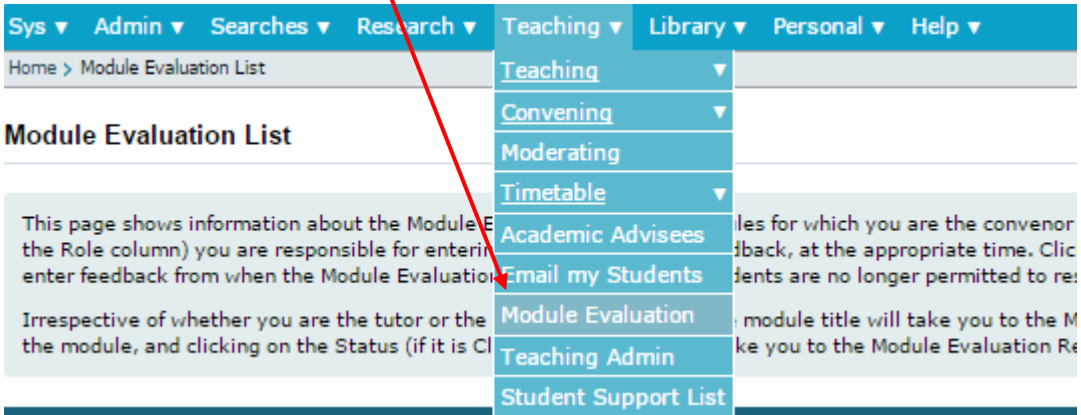

Select the module you are convening to see the summary evaluation page for that module.

You should see the overall satisfaction results in the summary evaluation page, and you should be able to use the "Student Comments" button to view all the free-text comments submitted for that module.

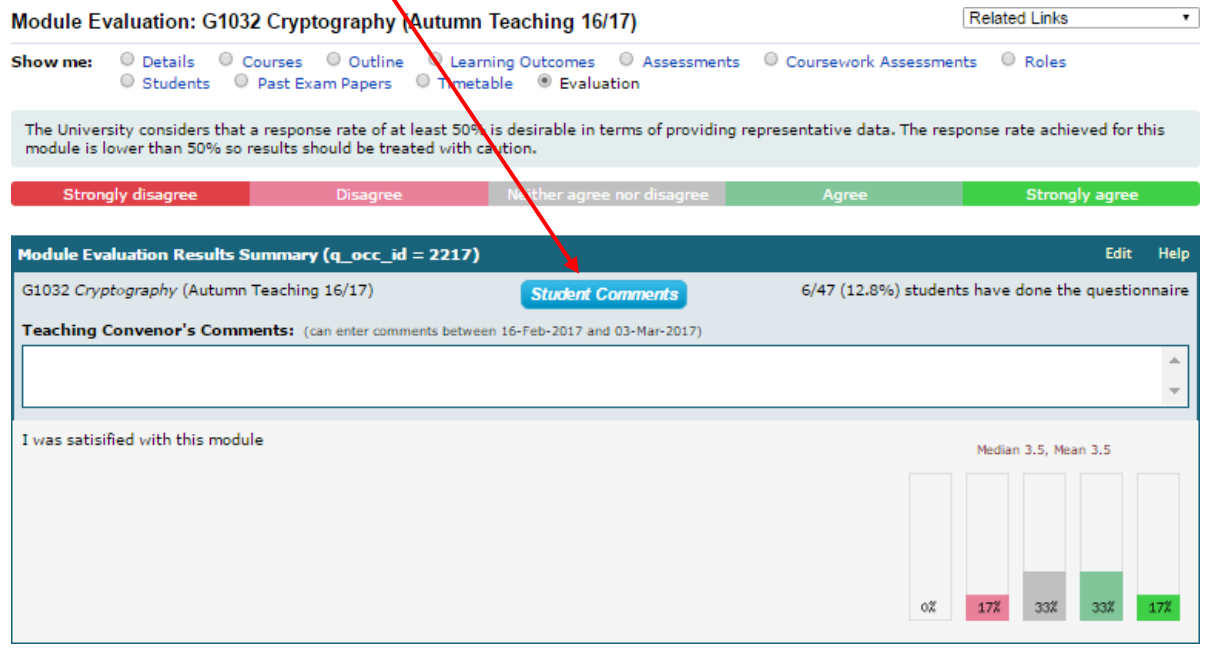

**Student Comments on Module Evaluation** 

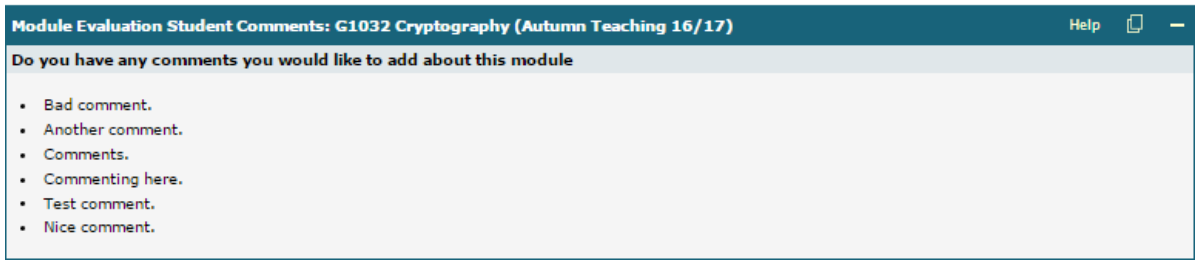

#### Providing a response

Once you have considered the satisfaction score and comments submitted, you can provide your response back to students in the "Teaching Convenor's Comments" text box.

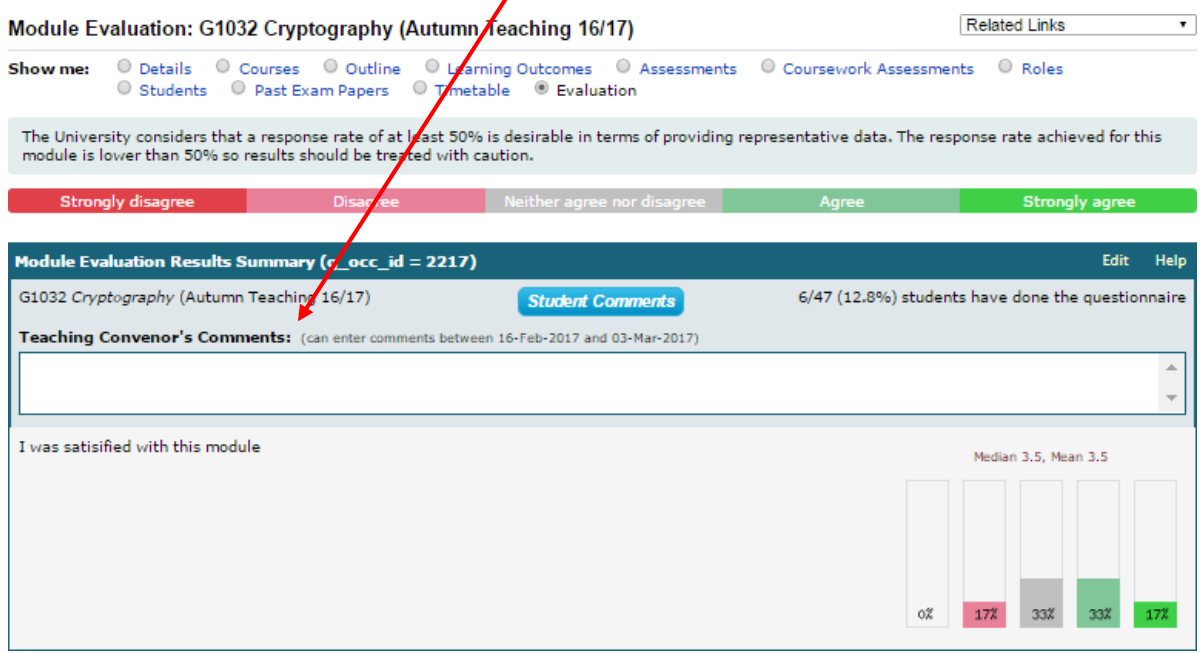

Once the convenor comments deadline has passed then the summary evaluation results (satisfaction scores) and your response to students will be published.

#### *Please note: the free-text comments will not be published to students.*

*You should also note that the questionnaire results will be published at the release date, regardless of whether you have entered a response. Please check this release deadline on the summary results page and ensure that you have entered your response by this date. All teaching convenors are strongly encouraged to respond to the students prior to the results publication.*

## Why can't I see results for a module?

If fewer than five students have completed the evaluation for the module, the median scores and the distribution of responses will not be displayed. For this reason, we recommend that staff encourage students to complete the survey to provide results for convenors to consider.